## Screen Capture + Print Crack Free License Key Free X64 2022

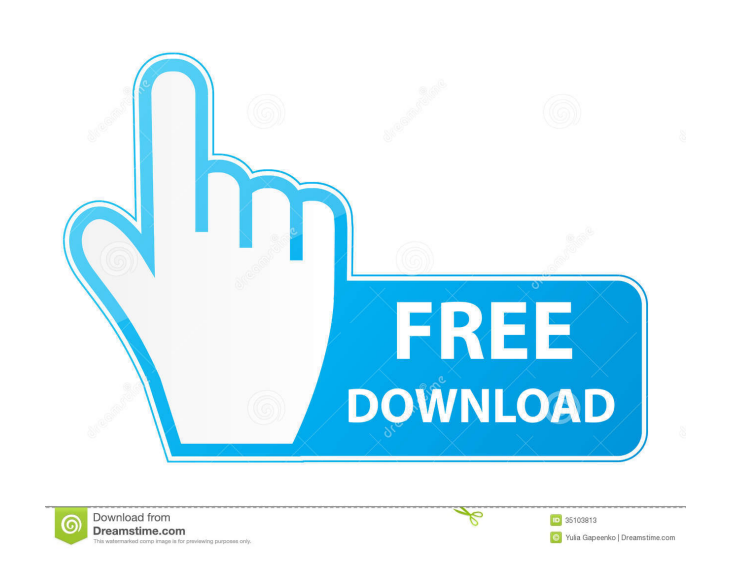

**Screen Capture + Print Crack+ Registration Code [Mac/Win]**

What is new in this release: Fixed some problems that happened in v1.8.0b1. Fixed a bug that in v1.8.0b1. Fixed a bug that occurred in v1.8.0b1. Fixed a bug that occurred in v1.8.0b1. What is new in version 1.8.0: -Added option to take a screen capture of a window/region-Added option to take a screenshot and copy it to the clipboard-Added option to save the file as a JPG, GIF, PNG, BMP or TIF-Added the ability to stop taking screenshots when your computer freezes-Added the ability to customise the size of the screenshot you want-Added the ability to force the removal of screenshots when the program is closed-Added a button that takes a snapshot when right-clicking on the taskbar What is new in version 1.8.0b1: -Added option to take a screenshot of the entire desktop-Added option to take a screenshot of a certain region of the desktop-Added option to take a screenshot and copy it to the clipboard-Added option to save the file as a JPG, GIF, PNG, BMP or TIF-Added the ability to stop taking screenshots when your computer freezes-Added the ability to force the removal of screenshots when the program is closed-Added a button that takes a snapshot when right-clicking on the taskbar Changes: -Added an option to take a screenshot of the entire desktop -Added an option to take a screenshot of a certain region of the desktop -Added an option to take a screenshot and copy it to the clipboard -Added an option to save the file as a JPG, GIF, PNG, BMP or TIF -Added the ability to stop taking screenshots when your computer freezes -Added the ability to force the removal of screenshots when the program is closed -Added a button that takes a snapshot when right-clicking on the taskbar Important Note: -If you are running Screen Capture + Print Product Key and your computer freezes, and then you return to it, you will have to click the "Start" button in order to make sure it will run again. Download from our software library Also worth checking out Google Earth 5.0.25.1.2011.x64

=========== KeyMacro is a multifunctional utility developed in order to assist users in automating repetitive actions and to make their computer experience more comfortable and effective. The app does exactly what it says on the tin. All you have to do in order to trigger one of the available functions is to press any key on the keyboard. There are two types of macros: frequently used ones and custom ones. The former are the ones triggered by a single press of a key, while the latter are just as the name implies – keys that you have set up to trigger a defined sequence of actions. One of the most frequently used ones is the Shift + F7 combination, which sends the currently selected file to the default system program, Windows Explorer, to open the folder where it's located. Similarly, Shift

+ F8 will open the default program to access the folder where the selected file is stored. Also, Shift + F9 will transfer the currently open file to the default program, where it is going to be opened. The other frequently used keys are F3, which will bring up the computer's Start menu, F4, which will cycle through the active programs, and F5, which will bring up the context menu. Finally, Shift + F11 is going to bring up the Run box. In the "Frequently used" section, you will also find the combinations F2, F5, F6, F8, F9 and F10, while F11, F12, Shift + F1 and Shift + F2, as well as Shift + F5, are going to access the more specific area of the program. When you access the "Frequently used" section, there is also the possibility to edit them, and you will find it at the bottom of the settings window. The customization section is where you can go if you want to make a shortcut key for a program, create your own favorite keys, set up shortcuts for a folder, put your network connections to work, or even create your own menu. Each and every step has its own step, which means that you have to repeat all of them to see all the options that they offer. On the one hand, if you are very experienced with the application and you are familiar with all its options, you might find it quite easy to use, yet, on the other hand, it might be very complicated and confusing to someone who is not accustomed to it 77a5ca646e

**Screen Capture + Print Crack License Key [Latest-2022]**

Directx is an API that can be used to render three-dimensional graphics. It enables applications to speed up the rendering of 3D graphics, as well as makes 3D graphics run faster. The D3D library is used for developing Directx applications.{ -# LANGUAGE DeriveDataTypeable #- } { -# LANGUAGE DeriveGeneric #- } { -# LANGUAGE OverloadedStrings #- } { -# LANGUAGE RecordWildCards #- } { -# LANGUAGE TypeFamilies #- } { -# OPTIONS\_GHC -fnowarn-unused-imports #- } { -# OPTIONS\_GHC -fno-warn-unused-binds #- } { -# OPTIONS\_GHC -fno-warn-unused-matches #- } -- Derived from AWS service descriptions, licensed under Apache 2.0. -- | -- Module : Network.AWS.Route53.DeleteTrafficPolicy -- Copyright : (c) 2013-2018 Brendan Hay -- License : Mozilla Public License, v. 2.0. -- Maintainer : Brendan Hay -- Stability : auto-generated -- Portability : non-portable (GHC extensions) -- -- Delete a Traffic Policy -- -- -- This operation removes the specified traffic policy from the current AWS account. After a policy is deleted, it can no longer be used. -- ---- This operation is similar to the @DeleteTrafficPolicy@ action. However, this operation deletes the specified traffic policy only if it exists. For more information about deleting a traffic policy, see Deleting a Traffic Policy. -- module Network.AWS.Route53.DeleteTrafficPolicy ( -- \* Creating a Request deleteTrafficPolicy , DeleteTrafficPolicy -- \* Request Lenses , dtpolId -- \* Destructuring the Response , delete

**What's New in the Screen Capture Print?**

Screenshot shot. Screenshot of a specific window or rectangle. Permanently save your screenshot as a file. Take a snapshot of your desktop. Open a snapshot from a file. Support JPEG, GIF, BMP, PNG, or TIF file format. Take a snapshot of your desktop. Take a snapshot of a specific window or rectangle. Permanently save your screenshot as a file. Take a snapshot of your desktop. Take a snapshot of a specific window or rectangle. Save a snapshot to a file. Start the program. Open a snapshot from a file. Save a snapshot to a file. Shortcut keys for the program: Screenshot shot. Screenshot of a specific window or rectangle. Permanently save your screenshot as a file. Take a snapshot of your desktop. Open a snapshot from a file. Take a snapshot of a specific window or rectangle. Permanently save your screenshot as a file. Take a snapshot of your desktop. Take a snapshot of a specific window or rectangle. Save a snapshot to a file. Screen Capture + Print is a simple software application developed in order to help individuals take snapshots of their desktop and print the resulted file, as well as copy it to the Clipboard or save it to the PC. There are a few formats supported, including JPG, GIF, PNG, BMP or TIF. This utility does not require installation, as it is portable. As a consequence, you can easily drop the program files to a portable storage unit (e.g. USB flash drive) and run it on every computer you have access, by clicking the executable. Aside from that, it is important to keep in mind that the Windows registry is not going to be affected in any way by Screen Capture + Print, and upon its removal from the HDD, there will be leftover files. This tool is non-obtrusive, as it goes in the system tray from the first launch. Clicking the icon from here is going to enable you to take a capture of the screen, while right-clicking it brings up a context menu, which enables you to take a snapshot of the entire screen, a window or a customizable rectangle. It is also possible to access the developer's website and the Help contents, which are not so extensive, seeing that the program is very easy to use, yet they are very well organized. In order to enhance ease of use, actions also have keyboard shortcuts, although they cannot be customized, which is considered to be a small drawback. All in all, Screen Capture + Print is a useful and efficient piece of software when it comes to taking snapshots of particular parts of your desktop. CPU and memory usage is minimal, while response time is good. Description: Screenshot shot. Screenshot of a specific window or rectangle.

**System Requirements For Screen Capture Print:**

DirectX Version: DirectX 9.0c Resolution: Widescreen monitor or console TV (1080i or 720p) Monitor Settings: 640x480 CPU: 2GHz 64-bit or faster CPU RAM: 1GB Hard Drive: 2GB Other: USB Keyboard, Mouse, Controller LANGUAGE SUPPORT: North American English British English German French Italian Spanish Japanese Korean Czech Russian Port

<https://peaici.fr/wp-content/uploads/2022/06/yamiode.pdf> [https://www.sdssocial.world/upload/files/2022/06/TVHOXYzf826PsrjBVasH\\_06\\_a869f67011c4ae4df03dcfb9bfe68922\\_file.pdf](https://www.sdssocial.world/upload/files/2022/06/TVHOXYzf826PsrjBVasH_06_a869f67011c4ae4df03dcfb9bfe68922_file.pdf) <http://www.danielecagnazzo.com/?p=6100> <https://direceschono.wixsite.com/torfsaserti/post/handable-crack-x64-2022> <http://pixelemon.com/driver-list-crack-free-download-3264bit-updated-2022/> [https://whoosk.s3.amazonaws.com/upload/files/2022/06/nlPmoA3plKj9uaREq8II\\_06\\_a869f67011c4ae4df03dcfb9bfe68922\\_file.pdf](https://whoosk.s3.amazonaws.com/upload/files/2022/06/nlPmoA3plKj9uaREq8II_06_a869f67011c4ae4df03dcfb9bfe68922_file.pdf) [https://mykingdomtoken.com/upload/files/2022/06/YnzSHgq4ifwZdUV8y1f8\\_06\\_154fef31490467e0cf617e750745cb60\\_file.pdf](https://mykingdomtoken.com/upload/files/2022/06/YnzSHgq4ifwZdUV8y1f8_06_154fef31490467e0cf617e750745cb60_file.pdf) <https://www.lichenportal.org/chlal/checklists/checklist.php?clid=12087> <https://alarleiratual.wixsite.com/neichepeva/post/bmi-calculator-crack-incl-product-key-mac-win> <https://darblo.com/shadowexplorer-0-9-462-0-free-download-x64/>